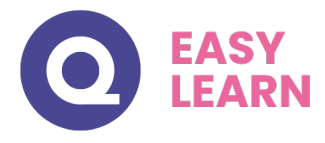

# *PREMIERE PRO CC 2022 - Les bases*

### **Objectifs pédagogiques**

Cette formation de **13 modules** (126 leçons) a pour objectif de vous enseigner les bases du logiciel Adobe Première Pro. Vous y découvrirez l'interface, le montage, les transitions et les effets vidéos ainsi que l'audio et l'exportation.

### **Temps moyen de formation**

6 heures 30

## **Système d'évaluation**

Oui

## **Pré requis technique**

- Navigateur web : Edge, Chrome, Firefox, Safari
- Système d'exploitation : Mac ou PC, smartphone

## **Technologie**

- Vidéo
- Norme SCORM

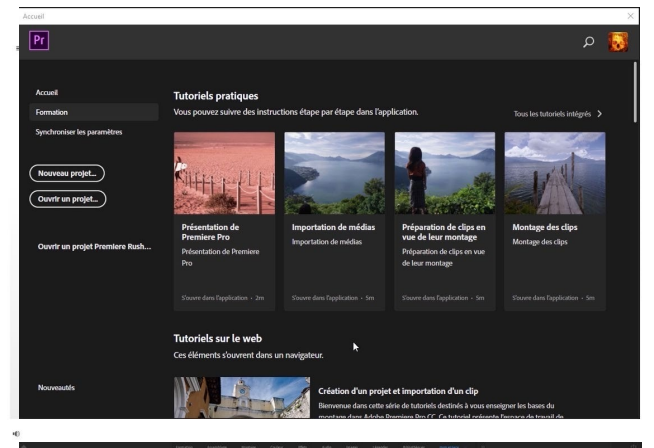

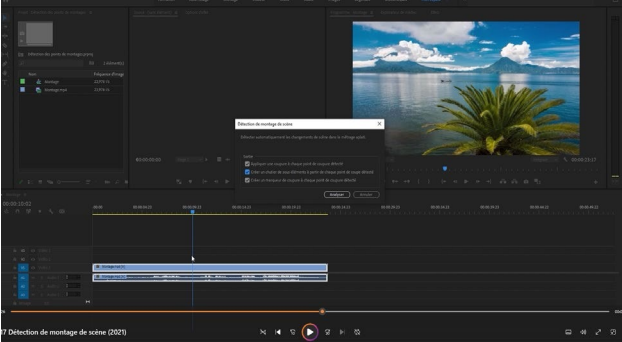

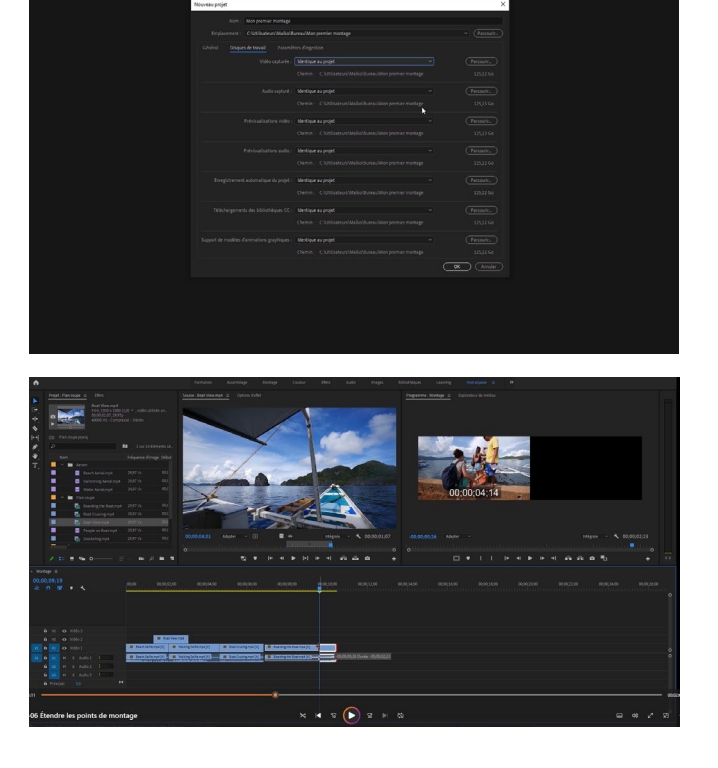

## www.easy-learn.academy

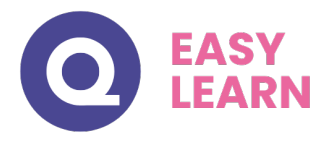

## *Détail Formation : PREMIERE PRO CC 2022 - Les bases*

#### **Créer un nouveau projet**

- Choix de la carte graphique
- Organisation des différents fichiers
- Organisation des fichiers médias : Copie, Transcodage ou Doublure
- Nouveau projet (CC2022)

#### **Maîtriser l'interface**

- Présentation de l'interface
- Créer son espace de travail
- Paramétrer la barre de boutons dans les moniteurs Source et Programme
- Personnaliser les raccourcis clavier
- Les préférences

### **Importer des médias**

- Principes d'utilisation de la fenêtre explorateur de média
- Importer les fichiers sources
- Importer des médias (CC2022)
- Importer une séquence d'images fixes comme une vidéo
- Mode d'affichage des fichiers
- Modifier le métrage
- Créer une image postérisée
- Créer un média Off-line
- Remplacer un métrage
- Localiser le fichier source importé dans l'ordinateur
- Lier les médias
- Créer des chutiers
- Gérer les colonnes de métadonnées

## **Moniteur source**

- Fonction de la fenêtre moniteur Source
- Agrandissement (niveau de zoom), barre d'échelle
- Résolution d'affichage en lecture ou en pause
- Outils pour naviguer dans le plan
- Points d'entrée (in) et de sortie (out)
- Effacer les points d'entrées et de sorties
- Time-code : principe et navigation
- Marques d'éléments

## **Dérushage**

- Créer un sous-clip
- Créer un sous-élément
- Chutier de recherche

#### **Fenêtre Séquence**

- Créer une séquence à partir d'un rush
- Créer une nouvelle séquence personnalisée
- Automatiser à la séquence
- Activation des pistes vidéos et audios
- Dérushage Montage en temps réel
- Navigation dans la fenêtre montage
- Zoomer dans le montage
- Paramétrage des En-têtes de pistes et pré-configurations
- Enregistrer une hauteur de piste
- Le magnétisme
- La sélection synchronisée
- Marque de séquence et d'élément
- Verrouiller les pistes
- Mute et solo

#### **Moniteur Programme**

- Marges admissibles
- Créer des repères
- Enregistrer des modèles de repères

#### **Opérations de montage**

- Poser un plan coupe
- Déplacer un plan dans le montage
- Insérer un plan
- Fonction supprimer et raccorder
- Dupliquer un plan
- Étendre les points de montage
- Propager les points de montage
- Identifier la matière aux abords des points de coupe
- Glisser la matière dans un plan
- Déplacement de la coupe
- Déplacement du plan
- Permuter les plans
- Sélection de piste en amont
- Couper un plan
- Remplacer un plan par un autre dans le montage
- Activer et désactiver un plan
- Détection de montage de scène (2021)

#### **Transitions vidéos**

- Définir la transition vidéo par défaut
- Appliquer la transition vidéo par défaut
- Supprimer une transition
- Appliquer une autre transition
- Fondu en entrée ou en sortie
- La transition sur des médias insuffisants
- Déplacer une transition
- Durée de la transition
- Réglage d'une transition vidéo
- Différentes transitions couramment utilisées
- 12-11 Le rendu d'une zone

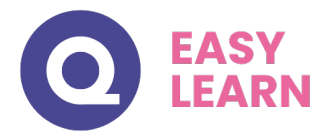

## **Effets vidéo**

- La trajectoire
- Réaliser un split screen
- **Stabilisateur**
- Effet Noir et blanc et Teinte
- Ultrakey
- Flouter un visage
- Miroir horizontal
- Ombre portée
- Barres 16/9 et recadrages
- Flou directionnel
- Modes de fusions
- Coller les attributs d'un clip à l'autre
- Enregistrer les attributs
- Recadrage automatique de la séquence (2021)

#### **Audio**

- Gérer le volume des clips
- Choisir une musique à partir du stock (CC2022)
- Outil de Remixage (CC2022)
- Amélioration essentielle de l'audio
- Nouvelles pistes audio
- Fenêtre de mixage des pistes audio
- Transitions audio
- Ajout d'effets audio sur une piste complète
- Enregistrer une voix-off
- Effet audio pitchshifter
- Voie gauche et droite
- Éclatement de la stéréo en 2 fois mono
- La piste principale

## **Titrages**

- Créer un titre simple
- Créer un générique défilant verticalement
- Créer un générique défilant horizontalement
- Utilisation des objets graphiques essentiels
- Télécharger d'autres animations
- Remplacement des médias dans une zone de dépôt (2021)

#### **l'exportation**

- Exportation d'une image fixe depuis le moniteur
- Définir la plage d'exportation
- Définir l'emplacement du fichier
- Réglages Vidéo
- Réglages Audio
- Le multiplexeur
- Exporter les sous-titres
- Exporter vers les réseaux sociaux
- Ajouter à la file d'attente
- **Exportation Broadcast**
- Exporter son montage au format Audio
- Exporter l'audio au format OMF pour Protools
- Exporter son montage en EDL ou Final Cut
- Exportation (CC2022)
- Enregistrer des paramètres d'exportation (CC2022)